## **Reduzir PDF - SmallPDF**

1. Acessar o site [www.smallpdf.com;](http://www.smallpdf.com)

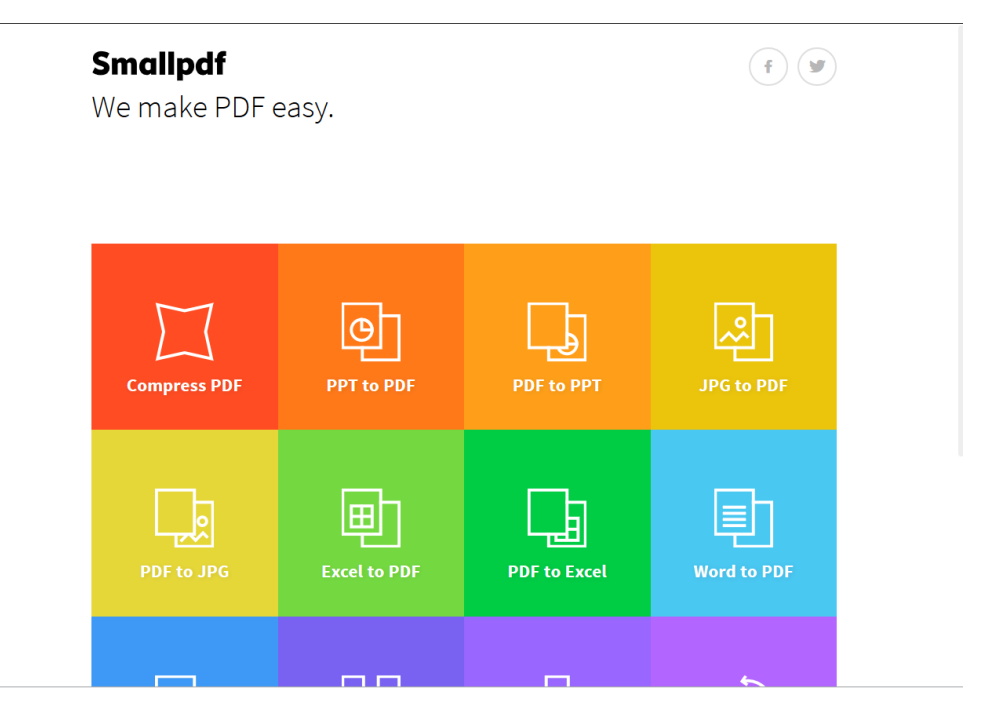

2. Clicar na opção "Compress PDF";

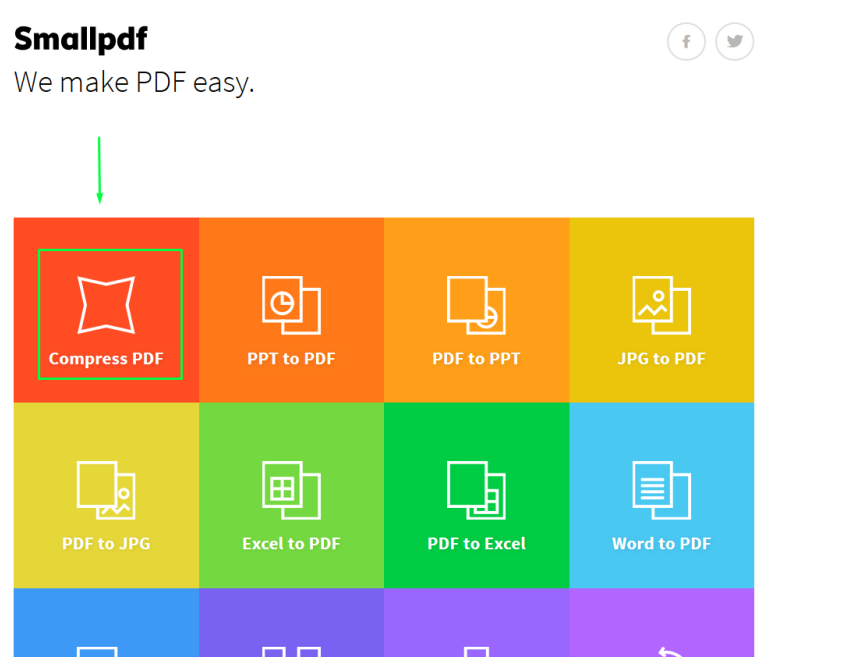

3. Clicar no link "Chose file"

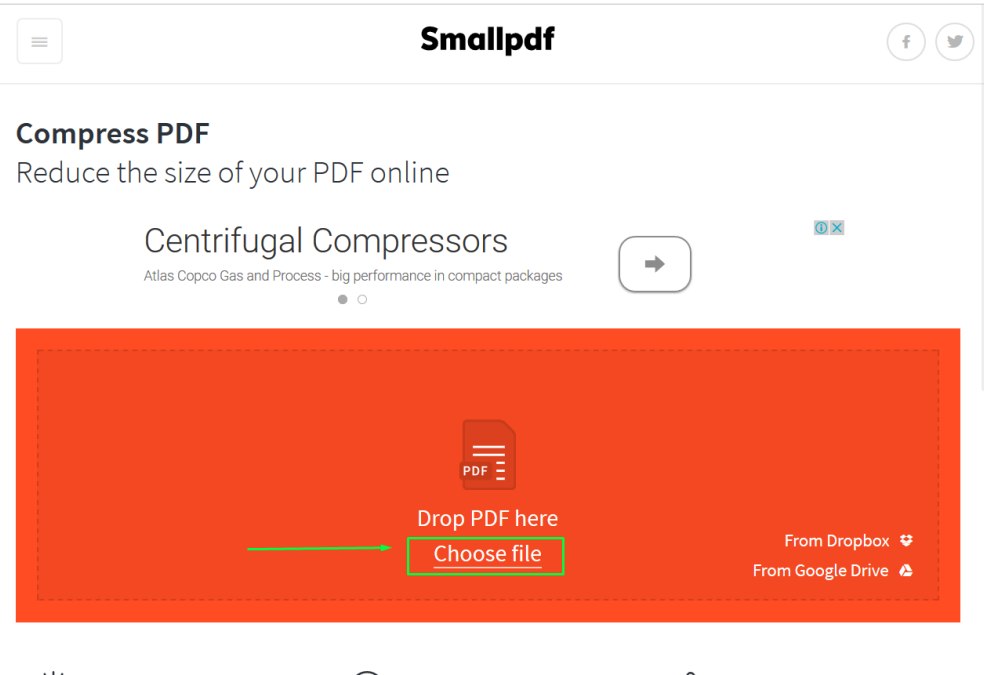

4. Seleciona o arquivo PDF que deseja reduzir de tamanho e depois clica no botão "Abrir";

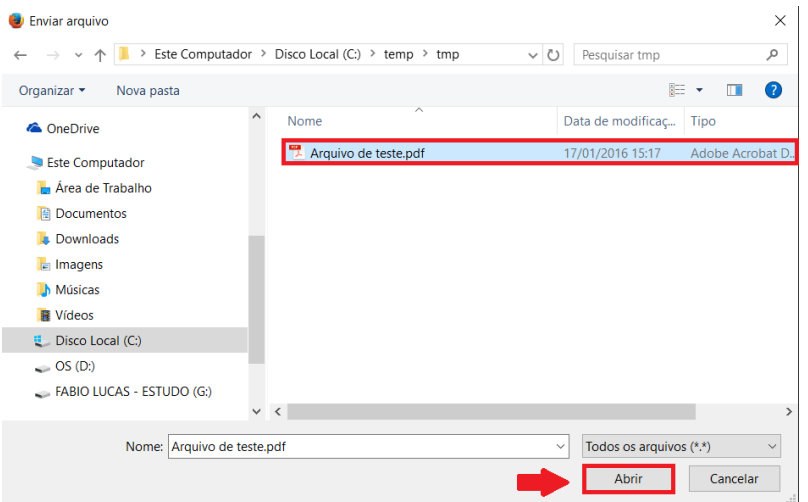

5. Aguarda enquanto o seu computador está encaminhando o arquivo para o sistema de compressão;

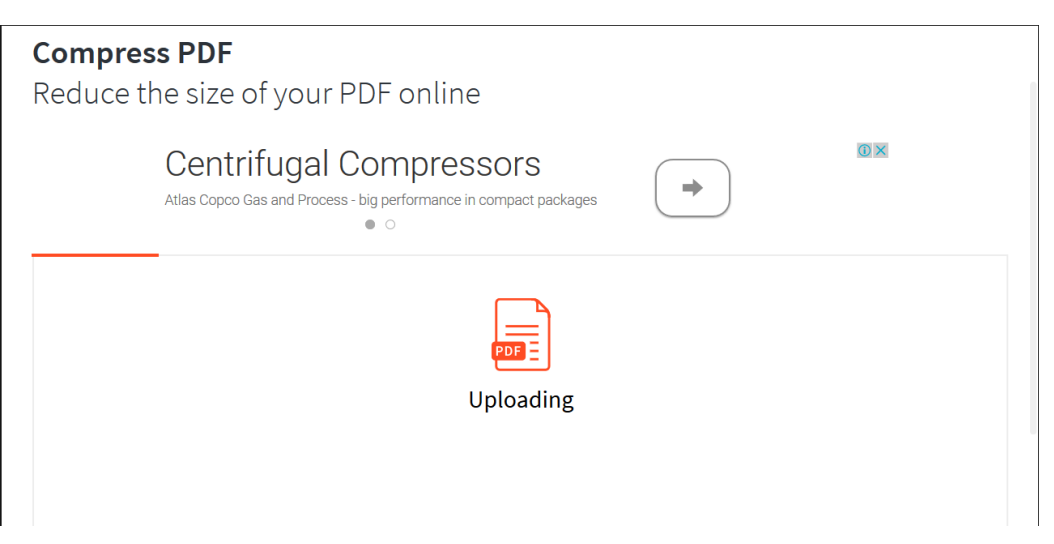

6. Ao final do envio e do processo uma tela de sucesso irá aparecer. Deve-se cliar no botão "Download File Now" para baixar o arquivo PDF reduzido.

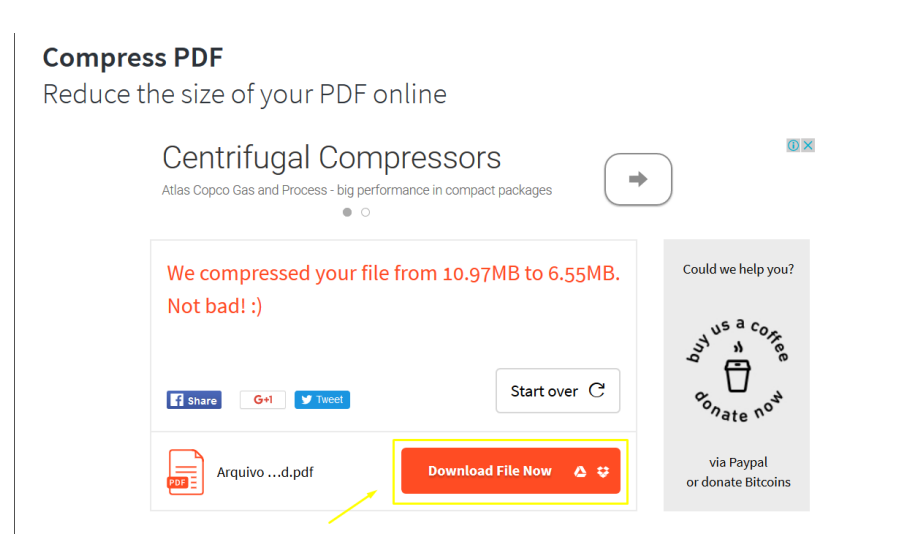